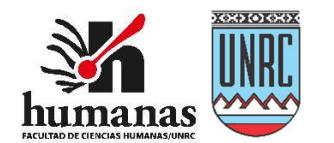

# FACULTAD DE CIENCIAS HUMANAS Universidad Nacional de Río Cuarto

# Tutorial para docentes

2020

# e activiaaaes y recurs<br>de las aulas virtuales Tutorial de uso de actividades y recursos en los temas

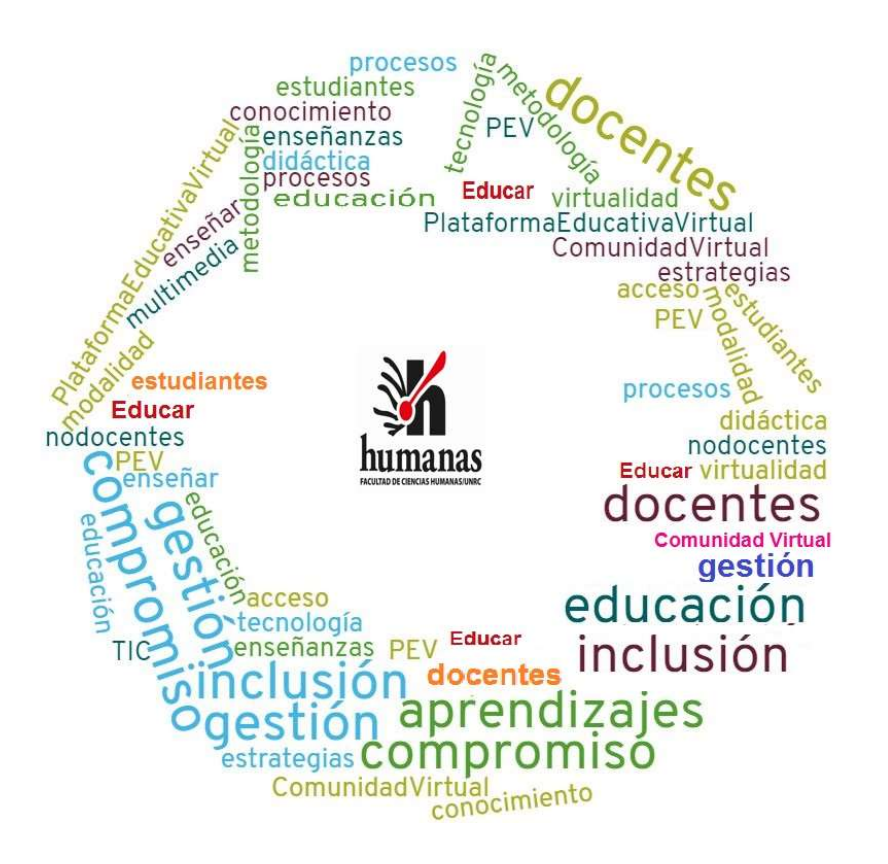

PEV- FACULTAD DE CIENCIAS HUMANAS - UNRC

#### AUTORIDADES UNIVERSITARIAS

Rector: Prof. Roberto Rovere Vicerrector: Prof. Jorge González Secretaria Académica: Prof. Ana Vogliotti

### AUTORIDADES FACULTAD DE CIENCIAS HUMANAS

Decano: Fabio Dandrea Vicedecana: Diana Sigal Secretaria Académica: Prof. Silvina Barroso

# COORDINACIÓN PLATAFORMA EDUCATIVA VIRTUAL DE FACULTAD DE

#### CIENCIAS HUMANAS

Prof. Silvina Barroso Prof. Marcela Montero

# **CONTACTOS**

pevirtual.hum.unrc@gmail.com marcelamontero17@gmail.com

### Tutorial de uso de actividades y recursos en los temas de las aulas virtuales

1- Cómo subir o cargar una secuencia didáctica en el aula virtual

Los pasos se encuentran detallados en: https://pedfacultadcienciashumanasunrc.milaulas.com/mod/resource/view.php?id=42

#### 2- Cómo incorporar actividades o recursos en un TEMA del aula virtual

Dentro de cada TEMA se encuentra la opción Añade una actividad o un recurso, la cual permite al docente incorporar recursos dentro de la plataforma (recursos internos) o enlaces – hipervínculos a recursos que se encuentran en otros sitios de internet (recursos externos).

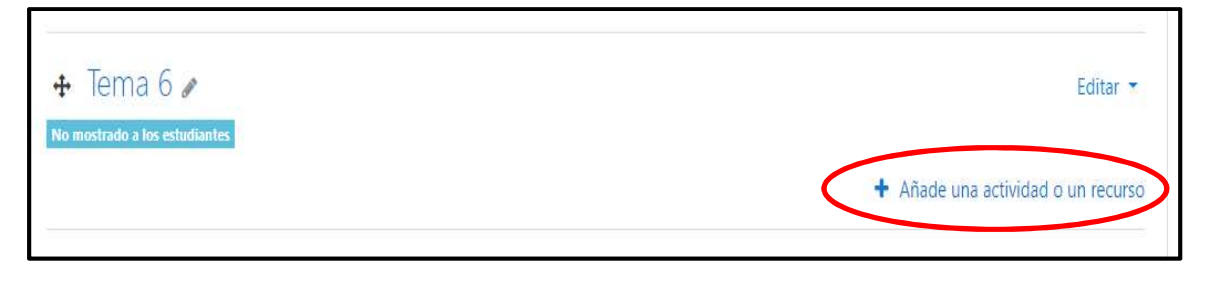

Imagen Nº 1: Sección de TEMA, incorporación de recursos internos y externos.

#### 2.1 Esta opción permite incorporar las siguientes ACTIVIDADES:

- a) Asistencia: El módulo de actividad de asistencia permite a un profesor tomar asistencia en clase y a los estudiantes ver su propio registro de asistencia. El profesor puede crear múltiples sesiones y marcar el estado de asistencia como "Presente", "Ausente", "Retraso", o "Falta Justificada", o modificar dichos estados para que se ajusten a sus necesidades. Los reportes están disponibles para toda la clase o individualmente por estudiante.
- b) Base de datos: El módulo de actividad de base de datos permite a los participantes crear, mantener y buscar información en un repositorio de registros. La estructura de las entradas la define el profesor según una lista de campos. Los tipos de campo incluyen casilla de verificación, botones de radio, menú desplegable, área de texto, URL, imagen y archivo cargado. La presentación visual de la información al listar, ver o editar las entradas de la base de datos se controla mediante plantillas de base de datos. Las actividades de base de datos pueden ser compartidos entre los cursos como opción preestablecida de manera que un profesor también puede importar y exportar las entradas de base de datos.

Si el filtro de base de datos "auto enlace" está activo, cualquier entrada de la base de datos podrá ser enlazada automáticamente desde donde las palabras o frases aparecen dentro en el curso.

Un profesor puede permitir comentarios en las entradas. Las entradas también pueden se calificadas por profesores u otros estudiantes (evaluación por pares). Las calificaciones se agregarán para formar una calificación final que se registrará en el libro de calificaciones. Las actividades de base de datos tienen muchos usos, como por ejemplo:

- Una colección de enlaces de colaboración web, libros, reseñas de libros, referencias de revistas, etc.
- La actividad chat permite a los participantes tener una discusión en formato texto de manera sincrónica en tiempo real.
- c) Chat: puede ser una actividad puntual o puede repetirse a la misma hora cada día o cada semana. Las sesiones de chat se guardan y pueden hacerse públicas para que todos las vean o limitadas a los usuarios con permiso para ver los registros de sesiones del chat.

Los chats son especialmente útiles cuando un grupo no tiene posibilidad de reunirse físicamente para poder conversar cara-a-cara, como:

- Reuniones programadas de estudiantes inscritos a cursos en línea, para permitirles compartir experiencias con otros compañeros del mismo curso pero de diferentes ciudades o países.
- Un estudiante que temporalmente no puede asistir en persona, podría chatear con su profesor para ponerse al día del trabajo escolar.
- Estudiantes que empiezan a trabajar se juntan para discutir sus experiencias entre ellos y con el maestro.
- Niños pequeños en casa por las tardes, como una introducción controlada (monitoreada) al mundo de las redes sociales.
- Una sesión de preguntas y respuestas con un orador invitado de una localidad diferente (a distancia).
- Sesiones para ayudar a los estudiantes a prepararse para exámenes, donde el maestro, o los estudiantes, hagan preguntas de ejemplo.
- d) Consulta: permite al profesor hacer una pregunta especificando las posibles respuestas posibles. Los resultados de la elección pueden ser publicados después que los estudiantes hayan respondido, después de cierta fecha, o no publicarse. Los resultados pueden ser publicados, con los nombres de los estudiantes o de forma anónima.

Una Consulta puede utilizarse

- Para realizar una encuesta rápida que estimule a los alunmos a reflexionar sobre un tema.
- Para comprobar rápidamente que los estudiantes han entendido algo concreto.
- Para facilitar la toma de decisiones, por ejemplo permitiendo a los estudiantes votar algún aspecto relacionado con el curso.
- e) Cuestionario: La actividad Cuestionario permite al profesor diseñar y plantear cuestionarios con preguntas tipo opción múltiple, verdadero/falso, coincidencia, respuesta corta y respuesta numérica. El profesor puede permitir que el cuestionario se intente resolver varias veces, con las preguntas ordenadas o seleccionadas aleatoriamente del banco de preguntas. Se puede establecer un tiempo límite. Cada intento se califica automáticamente, con la excepción de las preguntas de tipo "ensayo", y el resultado se

4

guarda en el libro de calificaciones. El profesor puede determinar si se muestran y cuándo se muestran al usuario los resultados, los comentarios de retroalimentación y las respuestas correctas. Los cuestionarios pueden usarse para hacer:

- Exámenes del curso.
- Mini Test para tareas de lectura o al final de un tema.
- Exámenes de práctica con preguntas de exámenes anteriores
- Para ofrecer información inmediata sobre el rendimiento \* Para auto-evaluación
- f) Cuestionario en tiempo real: permite la creación de un nuevo examen es un proceso de dos pasos. En el primer paso, se crea la actividad de examen y le configura sus opciones que especifican las reglas para interactuar con el examen. En el segundo paso, se añaden las preguntas al examen. Esta página describe las opciones que se pueden configurar para la actividad de examen.
- g) Diálogo: Los diálogos permiten a los estudiantes y profesores iniciar una conversación con otra persona. Son actividades del curso que pueden ser de utilidad cuando el profesor desea proveer al estudiante de retroalimentación privada sobre una actividad en línea. Por ejemplo, si un estudiante está participando en un foro de lenguas y comete un error gramatical que el profesor desea señalar sin avergonzar al estudiante, un diálogo es el lugar perfecto. Una actividad del tipo diálogo puede ser también una excelente forma para que los consejeros interactúen con los estudiantes - todas las actividades son registradas y el correo el electrónico no es requerido.
- h) Encuestas predefinidas: El módulo de actividad Encuesta permite que un profesor pueda crear una encuesta personalizada para obtener la opinión de los participantes utilizando una variedad de tipos de pregunta, como opción múltiple, sí/no o texto.

Las respuestas de la Encuesta pueden ser anónimas si así se quiere, y los resultados pueden ser mostrados a todos los participantes o bien sólo a los profesores. Cualquier Encuesta situada en la página principal del sitio podrá ser cumplimentada por usuarios no registrados. La actividad Encuesta puede ser utilizada para:

- La evaluación del curso, ayudando a mejorar el contenido del mismo para los futuros participantes.
- Permitir que los participantes se inscriban en módulos de cursos, eventos, etc.
- Encuestar a los invitados a la hora de la elección de cursos, las políticas escolares, etc.
- Que en caso de "acoso escolar" los estudiantes pueden reportar incidentes de forma anónima.
- i) Foro: El módulo de actividad foro permite a los participantes tener discusiones asincrónicas, es decir discusiones que tienen lugar durante un período prolongado de tiempo. Hay varios tipos de foro para elegir, como el foro estándar donde cualquier persona puede iniciar una nueva discusión en cualquier momento, un foro en el que cada alumno puede iniciar una única discusión, o un foro de pregunta y respuesta en el que los estudiantes primero deben participar antes de poder ver los mensajes de otros estudiantes. El profesor puede permitir que se adjunten archivos a las aportaciones al foro. Las imágenes adjuntas se muestran en el mensaje en el foro.

Los participantes pueden suscribirse a un foro para recibir notificaciones cuando hay nuevos mensajes en el foro. El profesor puede establecer el modo de suscripción, opcional, forzado o auto, o prohibir completamente la suscripción. Si es necesario, los estudiantes pueden ser bloqueados a la hora de publicar más de un número determinado de mensajes en un determinado período de tiempo; esta medida puede evitar que determinadas personas dominen las discusiones.

Los mensajes en el foro pueden ser evaluado por profesores o estudiantes (evaluación por pares). Las clasificaciones pueden agregarse a una calificación final que se registra en el libro de calificaciones. Los foros tienen muchos usos, como por ejemplo:

- Un espacio social para que los estudiantes se conozcan.
- Para los avisos del curso (usando un foro de noticias con suscripción forzada).
- Para discutir el contenido del curso o de materiales de lectura.
- Para continuar en línea una cuestión planteada previamente en una sesión presencial.
- Para discusiones solo entre profesores del curso (mediante un foro oculto).
- Un centro de ayuda donde los tutores y los estudiantes pueden dar consejos.
- Un área de soporte uno-a-uno para comunicaciones entre alumno y profesor (usando un foro con grupos separados y con un estudiante por grupo).
- Para actividades complementarias, como una "lluvia de ideas" donde los estudiantes puedan reflexionar y proponer ideas.
- j) Glosario: El módulo de actividad glosario permite a los participantes crear y mantener una lista de definiciones, de forma similar a un diccionario, o para recoger y organizar recursos o información.

El profesor puede permitir que se adjunten archivos a las entradas del glosario. Las imágenes adjuntas se mostrarán en la entrada. Las entradas se pueden buscar y se puede navegar por ellas en orden alfabético o por categoría, fecha o autor. Las entradas pueden aprobarse por defecto o requerir la aprobación de un profesor antes de que sean visibles para los demás alumnos. Si se ha habilitado el filtro de vinculación automática del glosario, las entradas se enlazan automáticamente cuando las palabras o frases aparecen en el curso. El profesor puede permitir comentarios en las entradas. Las entradas también se pueden calificar por profesores o por los demás estudiantes (evaluación por pares). Las calificaciones pueden agregarse para formar una calificación final que se registra en el libro de calificaciones. Los glosarios tienen muchos usos, como:

- Un registro cooperativo de términos clave.
- Un espacio para darse a conocer, donde los estudiantes nuevos añadan su nombre y sus datos personales.
- Un recurso con "consejos prácticos" con las mejores prácticas en un tema concreto.
- Un área para compartir vídeos, imágenes o archivos de sonido.
- Un recurso con "asuntos que recordar"
- k) Herramienta Externa: El módulo de actividad de herramienta externa les permiten a los estudiantes interactuar con recursos educativos y actividades alojadas en otros sitios de internet. Por ejemplo, una herramienta externa podría proporcionar acceso a un nuevo tipo de actividad o de materiales educativos de una editorial.

6

Para crear una actividad de herramienta externa se requiere un provedor de herramienta que soporte LTI (Learning Tools Interoperability = Interoperatividad de Herramientas de Aprendizaje). Un maestro puede crear una actividad de herramienta externa o hacer uso de una herramienta configurada por el administrador del sitio.

Las herramientas externas difieren se los recursos URL en varias formas:

- Las herramientas externas están conscientes del contexto, por ejemplo: tienen acceso a información acerca del usuario que invocó la herramienta, como por ejemplo sa institución, curso y nombre.
- Las herramientas externas soportan leer, actualizar y borrar calificaciones asociadas con la instancia de la actividad.
- Las configuraciones de la herramienta externa crean una relación de confianza entre su sitio Moodle y el provedor de la herramienta, permitiendo la comunicación segura entre ambos
- l) JClic: es un proyecto del Departament de Ensenyament de la Generalitat de Cataluña que está formado por un conjunto de aplicaciones de software libre que permiten crear diversos tipos de actividades educativas multimedia: puzzles, asociaciones, ejercicios de texto, crucigramas, sopas de letras y otros. Además, la zonaClic dispone de una biblioteca de actividades que cuenta con unos 1000 proyectos que han creado profesores y personas de otros colectivos que han querido compartir solidariamente su trabajo.

Este módulo permite al profesorado añadir a un curso cualquier actividad de tipo JClic y recopilar los resultados obtenidos (tiempo utilizado para cada actividad, intentos, aciertos, etc.) para cada alumno/a.

- m) Jit.si: es un servicio enlazado para videollamadas grupales sin límite de usuarios y de código abierto. Se trata de una herramienta muy atractiva por ser de uso es sencillo, sólo entrar y escribir un nombre de sala para crearla o unirte a ella si ya existe, se puede participar con la cámara o solo con audio.
- n) Lección: La actividad lección permite a un profesor presentar contenidos y/ o actividades prácticas de forma interesante y flexible. Un profesor puede utilizar la lección para crear un conjunto lineal de páginas de contenido o actividades educativas que ofrezcan al alumno varios itinerarios u opciones. En cualquier caso, los profesores pueden optar por incrementar la participación del alumno y asegurar la comprensión mediante la inclusión de diferentes tipos de pregunta, tales como la elección múltiple, respuesta corta y correspondencia. Dependiendo de la respuesta elegida por el estudiante y de cómo el profesor desarrolla la lección, los estudiantes pueden pasar a la página siguiente, volver a una página anterior o dirigirse a un itinerario totalmente diferente.

Una lección puede ser calificada y la calificación registrada en el libro de calificaciones. Las lecciones pueden ser utilizados para:

- El aprendizaje autodirigido de un nuevo tema.

- Ejercicios basados en escenarios o simulaciones y de toma de decisiones.

- Realizar ejercicios de repaso diferenciadas, con distintos conjuntos de preguntas de repaso, dependiendo de las respuestas dadas a las preguntas anteriores.

- o) Organizador: permite a los maestros concertar citas con los estudiantes mediante la creación de franjas horarias en las que los estudiantes pueden registrarse.
- p) Paquete SCORM: es un conjunto de archivos que se empaquetan conforme a una norma estándar para los objetos de aprendizaje. El módulo de actividad SCORM permite cargar y añadir a los cursos paquetes SCORM o AICC como archivos zip.

El contenido se muestra normalmente en varias páginas, con navegación entre las páginas. Hay varias opciones para la visualización de los contenidos, con ventanas pop-up, en tablas de contenidos, con botones de navegación, etc Las actividades SCORM generalmente incluyen preguntas calificables, que se registra en el libro de calificaciones.

Las actividades SCORM se puede usar para la presentación de contenidos multimedia y animaciones y como herramienta de evaluación, entre otras formas.

- q) Taller: El módulo de actividad taller permite la recopilación, revisión y evaluación por pares del trabajo de los estudiantes. Los estudiantes pueden enviar cualquier contenido digital (archivos), tales como documentos de procesador de texto o de hojas de cálculo y también pueden escribir el texto directamente en un campo empleando un editor de texto (dentro de Moodle). Los envíos son evaluados empleando un formato de evaluación de criterios múltiples definido por el profesor. El proceso de revisión por pares y el formato para comprender cómo funciona la evaluación se pueden practicar por anticipado con envíos de ejemplo proporcionados por el maestro, junto con una evaluación de referencia. A los estudiantes se les dará la oportunidad de evaluar uno o más de los envíos de sus pares estudiantes. Los que envían y los que evalúan pueden permanecer anónimos si se requiere así. Los estudiantes tendrán dos calificaciones para la actividad de taller: una calificación por enviarlo y otra por la evaluación de sus pares. Ambas calificaciones se guardan en el libro de calificaciones.
- r) Tarea: El módulo de Tareas permite a un profesor evaluar el aprendizaje de los alumnos mediante la creación de una tarea a realizar que luego revisará, valorará, calificará y a la que podrá dar retroalimentación.

Los alumnos pueden presentar cualquier contenido digital, como documentos de texto, hojas de cálculo, imágenes, audio y vídeos entre otros. Alternativamente, o como complemento, la tarea puede requerir que los estudiantes escriban texto directamente en un campo utilizando el editor de texto. Una tarea también puede ser utilizada para recordar a los estudiantes tareas del "mundo real" que necesitan realizar y que no requieren la entrega de ningún tipo de contenido digital. Por ejemplo, presentaciones orales, prácticas de laboratorio, etc. Para tareas en grupo, el modulo tiene la capacidad de aceptar tareas de uno de los miembros del grupo y que está quede vinculada al resto.

Durante el proceso de revisión los profesores pueden dejar comentarios y subir archivos, tales como trabajos calificados, documentos con observaciones escritas. Las tareas pueden ser calificadas usando una escala numérica o una escala personalizada; o usando métodos de calificación complejos como rúbricas. Las calificaciones finales se actualizan automáticamente en el módulo de calificaciones.

s) Wiki: El módulo de actividad wiki le permite a los participantes añadir y editar una colección de páginas web. Un wiki puede ser colaborativo, donde todos pueden editarlo, o

puede ser individual, donde cada persona tiene su propio wiki que solamente ella podrá editar. Se conserva un histórico de las versiones previas de cada página del wiki, permitiendo consultar los cambios hechos por cada participante.

Los wikis tienen muchos usos, como por ejemplo para:

- Generar unos apuntes de clase colaborativamente entre todos.
- Un grupo de profesores de una escuela que planean una estrategia o reunión de trabajo en equipo.
- Estudiantes que trabajarán en equipo en un libro en línea, creando contenidos de un tema elegido por sus tutores.
- La narración colaborativa o creación de poesía grupal, donde cada participante escribe una línea o un verso.
- Creación de un diario personal para apuntes para examen o resúmenes (wiki personal)

Una vez seleccionada la opción deseada y completado los pasos de su diseño seleccionar Guardar, y se podrán visualizar y acceder a éstas en la parte inferior del TEMA.

#### 2.2 Esta opción permite incorporar los siguientes RECURSOS:

- a) Archivo: permite a los profesores proveer un Archivo como un recurso del curso. Cuando sea posible, el archivo se mostrará dentro del interface del curso; si no es el caso, se le preguntará a los estudiantes si quieren descargarlo. El recurso Archivo puede incluir archivos de soporte, por ejemplo, una página HTML puede tener incrustadas imágenes u objetos Flash. Observe que los estudiantes necesitan tener el software apropiado en sus computadoras personales para poder abrir los archivos. Un Archivo puede utilizarse para compartir presentaciones utilizadas en clase, incluir una mini-web como recurso del curso, y también para proveer a los estudiantes de borradores de archivos para que los editen y los envíen en sus tareas
- b) Carpeta: el recurso Carpeta permite al profesor mostrar un grupo de archivos relacionados dentro de una única carpeta. Se puede subir un archivo comprimido (zip) que se descomprimirá (unzip) posteriormente para mostrar su contenido, o bien, se puede crear una carpeta vacía y subir los archivos dentro de ella. Una carpeta se puede usar para:
	- Agrupar una serie de documentos sobre un tema, por ejemplo, un conjunto de exámenes de otros años en formato pdf, o una colección de archivos para crear un proyecto concreto por parte de los estudiantes.
	- Crear un espacio de subida de archivos compartido entre los profesores del curso (se debería ocultar la carpeta a los alumnos para que lo vean solo los profesores)
- c) Etiqueta: El módulo etiqueta permite insertar texto y elementos multimedia en las páginas del curso entre los enlaces a otros recursos y actividades. Las etiquetas son muy versátiles y pueden ayudar a mejorar la apariencia de un curso si se usan cuidadosamente. Las etiquetas pueden ser utilizadas para dividir una larga lista de actividades con un subtítulo o una imagen, para visualizar un archivo de sonido o vídeo incrustado directamente en la página del curso, y para añadir una breve descripción de una sección del curso.
- d) Libro: permite crear material de estudio de múltiples páginas en formato libro, con capítulos y subcapítulos. El libro puede incluir contenido multimedia así como texto y es

 $\mathbf q$ 

útil para mostrar grandes volúmenes de información repartido en secciones. Un libro puede usarse para mostrar material de lectura de los módulos individuales de estudio, como un manual para el personal del departamento, como un portafolio de trabajos de los estudiantes y como otras opciones según lo planifique el profesor.

- e) Página: permite a los profesores crear una página web mediante el editor de textos. Una Página puede mostrar texto, imágenes, sonido, vídeo, enlaces web y código incrustado (como por ejemplo los mapas de Google) entre otros. Entre las ventajas de utilizar el recurso Página en lugar del recurso de Archivo está que el recurso es más accesible (por ejemplo, para usuarios de dispositivos móviles) y de más fácil actualización. Una página puede ser utilizada para dar a conocer los términos y condiciones de un curso o el programa de la asignatura y para incrustar varios vídeos o archivos de sonido, junto con un texto explicativo.
- f) Paquete de contenido IMS: permite mostrar dentro del curso paquetes de contenidos. Consiste en añadir un archivo llamado imsmanifest.xml, o "manifiesto" de IMS. Este archivo contiene una sencilla información de secuenciación (más bien un índice de contenidos), y una lista de todos los archivos que conforman el recurso. Este archivo de manifiesto, junto con todos los archivos que componen nuestro recurso, junto con algún archivo adicional, se empaquetan en un único archivo ZIP. IMS CP permite también la agregación y desagregación de contenidos: podemos unir (agregar) varios paquetes IMS CP para formar un recurso más complejo; del mismo modo, podemos desagregar un paquete complejo en varios más sencillos.
- g) URL: permite que el profesor pueda proporcionar un enlace de Internet como un recurso del curso. Todo aquello que esté disponible en línea, como documentos o imágenes, puede ser vinculado; la URL no tiene por qué ser la página principal de un sitio web. La dirección URL de una página web en particular puede ser copiada y pegada por el profesor, o bien, este puede utilizar el selector de archivo y seleccionar una URL desde un repositorio, como Flickr, YouTube o Wikimedia (dependiendo de qué repositorios están habilitados para el sitio). Hay una serie de opciones de visualización de la URL, como incrustada o abierta en una nueva ventana, y opciones avanzadas, como parsear información a la URL, como el nombre de un estudiante. Tenga en cuenta que las URLs también pueden ser añadidas en otros recursos o actividades a través del editor de texto.

#### 3- Ayuda para el diseño del Curso/Aula a Coordinación de PEV

Enviar un mail especificando qué, cómo y para qué fecha desea hacer una modificación en su Curso/Aula. En los casos que cuente con el recurso, puede adjuntarlo o enviar el enlace (link – hipervínculo), así se podrá ofrecer una orientación específica y más rápida.

Mail: pevirtual.hum.unrc@gmail.com o marcelamontero17@gmail.com

Fuentes consultadas:

- Centre de Formació e Innovació i Recursos per al professorat. (2020). IMS Content Packaging (IMS CP). Conselleria de Educación, Investigación, Cultura y Deporte, Generalitat Valenciana. Consultado en: http://cefire.edu.gva.es/file.php/1/Exe-Learning/Unidad08/HTML/ims\_content\_packaging\_ims\_cp.html

- Moodle 3.5.10 (2020). Actividades o Recursos disponibles en Plataforma Educativa Virtual de la Facultad de Ciencias Humanas, UNRC. Consultado en: https://pedfacultadcienciashumanasunrc.milaulas.com

- Webedia. Xajala (abril de 2020). Jitsi Meet: qué es, qué ofrece y cómo usar este servicio de código abierto para tus videollamadas masivas. Consultado en: https://www.xataka.com/basics/jitsi-meet-queque-ofrece-como-usar-este-servicio-codigo-abierto-para-tus-videollamadas-masivas